## Matemática Experimental<sup>[1](#page-0-0)</sup>

Licenciatura em Matemática Aplicada e Computação,  $1^{\circ}$  ano — 2007/08

Departamento de Matemática Instituto Superior Técnico - Lisboa

## Trabalho Computacional I

Data limite de entrega: 16 de Novembro de 2007

**Observações:** O relatório do trabalho computacional (sob a forma de notebook) deve ser enviado por e-mail para mario.graca@math.ist.utl.pt. A primeira célula do notebook deve conter a identificação completa dos autores e número de grupo.

Antes de enviar o notebook, apague todos os gráficos e *output* (utilize os menus  $Cell \longrightarrow Delete\ All\ Output)$ , deixando apenas o *input*, texto e comentários que julgue necessários.

O trabalho deverá ser enviado em attachment usando nomes do tipo  $TC1Grv.nb$ onde y representa o número do grupo.

Trabalhos recebidos fora do prazo estabelecido n˜ao ser˜ao corrigidos.

[1](#page-1-0). A Figura 1 mostra um círculo de raio  $r = 2$  contendo duas regiões, assinaladas respectivamente a cores azul e vermelha. O eixo vertical de separação dessas regiões encontra-se a uma distância  $d = 1$  do ponto de coordenadas  $(-r, 0)$ .

- a) Dado o valor  $r$  do raio do círculo, deduza uma fórmula para calcular a área  $A$  da região a vermelho, em função do parâmetro  $d$ . Utilize essa  $f_{\text{or}}$ fórmula para calcular  $A$  usando os dados acima.
- b) Fixados  $r = 2 e d = 1$ , escreva um programa Mathematica para desenhar uma figura como a contida no painel da Figura [1.](#page-1-0) (Sugestão: nas rotinas Plot inclua as opções Filling e FillingStyle).
- c) Aproveite o código que denvolveu anteriormente numa rotina  $\textit{Manipulate}$ , onde d seja um parâmetro de controle. Faça variar d desde  $10^{-1}$  a  $2r -$ 10<sup>-3</sup>, com incrementos 10<sup>-1</sup>. Deverá obter um painel dinâmico análogo ao da Figura [1.](#page-1-0)

2. Num instante  $t_0$  um determinado projéctil é lançado verticalmente de um ponto situado à altura h do solo, com velocidade inicial  $v_0$  m/seg. Se desprezarmos a resistência do ar, a posição do objecto decorridos  $t$  segundos após o seu lançamento pode ser determinada através da função:

$$
f(t) = h + v_0 (t - t_0) - \frac{g}{2} (t - t_0)^2, \qquad t \ge 0
$$

<span id="page-0-0"></span><sup>1</sup> <http://www.math.ist.utl.pt/~mgraca/ME/index.html>.

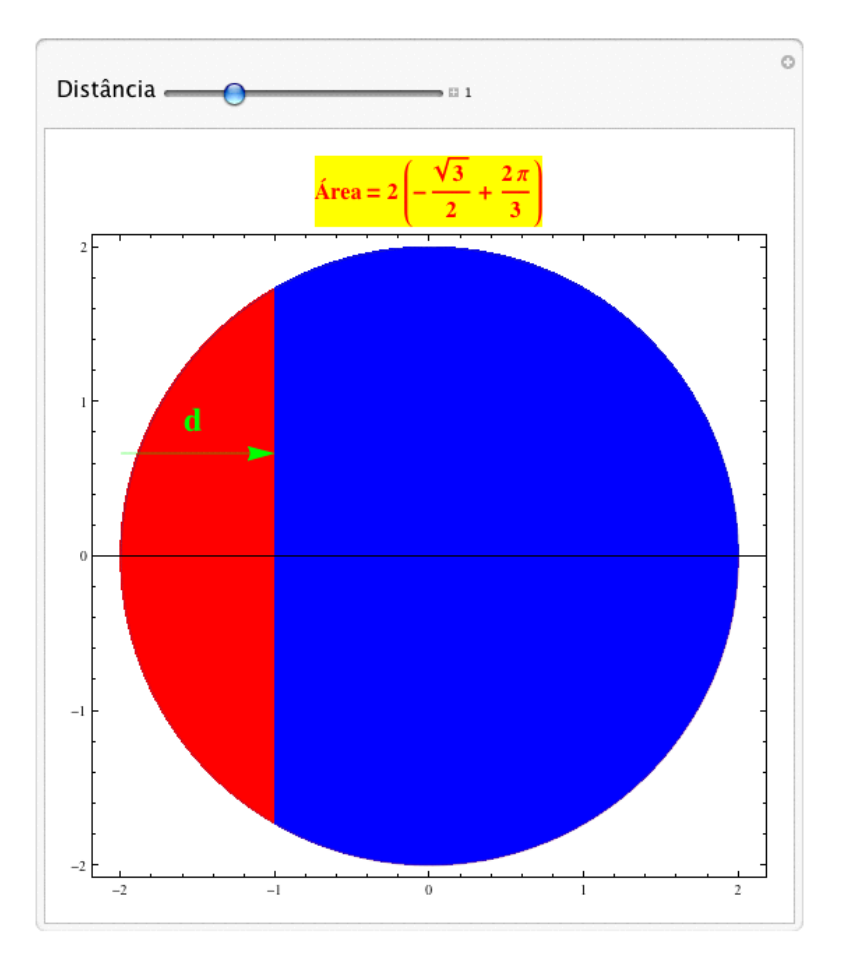

<span id="page-1-0"></span>Figura 1: Área de segmento de círculo para  $r = 2$ ,  $d = 1$ .

onde  $g = 9.81 \, m / \text{seg}^2$ .

Para qualquer instante  $t \geq 0$ , a função f satisfaz as condições  $f''(t) = -g$ ,  $f'(t_0) = v_0$  e  $f(t_0) = h$ , onde  $f'$  e  $f''$  designam, respectivamente, a primeira e segunda derivadas de f.

Pretende-se desenhar a trajectória do projéctil num certo intervalo de tempo  $t_0 \leq t \leq t_{sup}$ , de modo que  $t_{sup}$  seja o valor do instante em que o projéctil, no seu movimento descendente, atinge a altura  $h$  de partida. Interessa também determinar o instante  $t_{hmax}$  para o qual o projéctil atinge a altura máxima  $h_{max}$ .

## Exemplo:

Para  $t_0 = 0$  seg, um projéctil lançado da altura  $h = 5m$ , com velocidade inicial  $v_0 = 10 \, m / seg$ , atinge a altura máxima  $h max \simeq 10.1 \, m$ , no instante  $t_{hmax}$  ≃ 1.02 seg. O projéctil, ao descer, atingirá de novo a altura h decorridos  $t_{sup}$  ≃ [2](#page-2-0).04 seg. Na Figura 2 está assinalada a cor vermelha a trajectória do objecto. Decorridos 1.5 seg desde o seu lançamento, o projéctil localiza-se no ponto assinalado a cor azul.

a) Verifique que a expressão que dá a trajectória do projéctil pode ser obtida

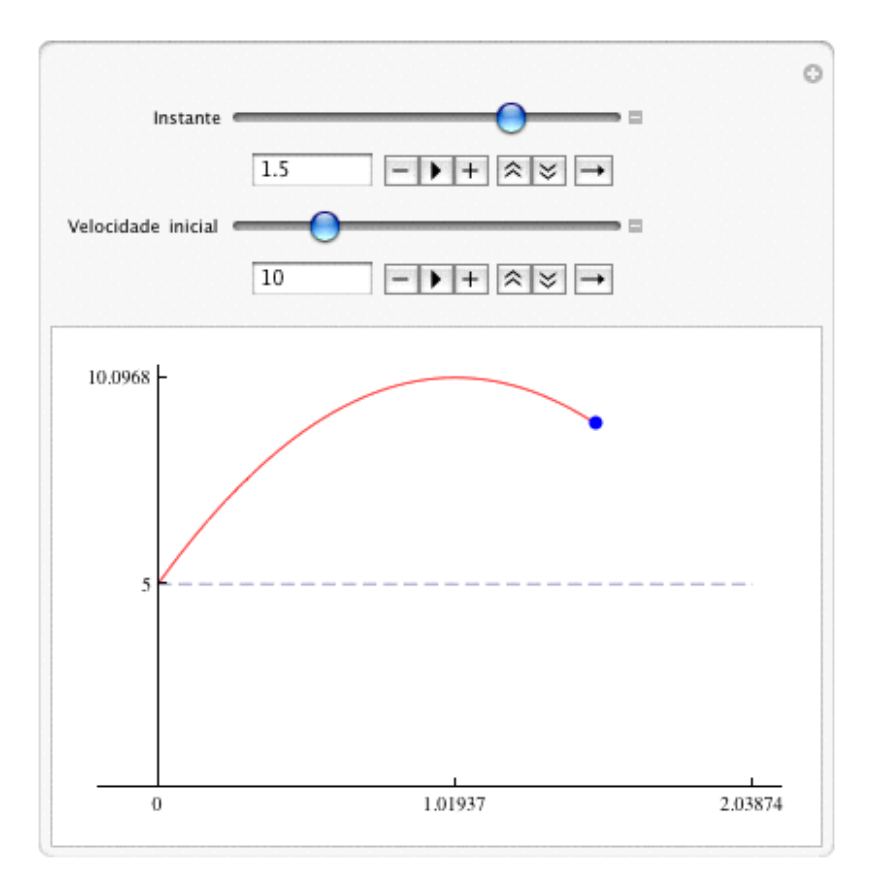

<span id="page-2-0"></span>Figura 2: Trajectória do projéctil.

executando o seguinte código:

$$
DSolve[{f''[t]} == -g, f'[t0] == v_0, f[t_0] == h}, f[t], t]
$$

- b) Utilizando os dados do Exemplo anterior, calcule  $t_{sup}$ ,  $t_{hmax}$  e  $hmax$  com 20 algarismos decimais. (Sugestão: use a rotina Reduce nela incluindo a condição  $t > 0$ ).
- c) Obtenha o gráfico da trajectória do projéctil tomando para dados os valores do Exemplo. O resultado deverá ser análogo ao gráfico do painel da Figura [2.](#page-2-0)
- d) Recorra à rotina *Manipulate* num programa para obter um painel dinâ-mico análogo ao da Figura [2.](#page-2-0) Utilize para parâmetros de controle:

(i) O instante t, com  $0 \le t \le t_{sup}$ , e incrementos  $dt = 0.1$ , isto  $\acute{e}$ ,  $t \in \{0, 0.1, \ldots, t_{sup}\}.$ 

(ii) A velocidade inicial  $v_0$ , com  $7 \le v_0 \le 21$ , e incrementos  $dv = 3$ , isto é,  $v_0 \in \{7, 10, \ldots, 21\}.$ 

(Sugestão: use a estrutura Module. Note que os valores de  $t_{hmax}$ ,  $t_{sup}$ e hmax podem ser automaticamente colocados nos eixos do respectivo gráfico mediante a opção gráfica  $Ticks$ ).

e) Suponha que o projéctil é lançado de um prédio de altura  $h = 20 m$ . Para velocidades iniciais de lançamento variando desde  $30 \, km/h$ ora a

 $60 \, km/hora$ , com incrementos de  $1 \, km/hora$ , calcule as correspondentes velocidades do projéctil (em valor absoluto) no momento em que este atinge o solo, bem como a média desses valores. Apresente os resultados numa tabela.<sup>[2](#page-3-0)</sup> Em média, o projéctil chega ao solo a uma velocidade menor, igual, ou superior àquela que é permitida nas auto-estradas de Portugal?

Aproveite os resultados para, a partir de um gráfico mostrando em abcissas os tempos de chegada ao solo  $t_s$  e em ordenadas as respectivas velocidades  $|v_{t_s}|$ , concluir se estas velocidades dependem ou não linearmente dos tempos respectivos.

3. Certos tipos de conchas marinhas podem ser modeladas a três dimensões por meio de equações paramétricas (ver Laboratório III). Através de rotações em torno de determinados eixos, o autor A. Cortie<sup>[3](#page-3-1)</sup> obteve equações para reproduzir a forma da superfície das conchas de várias espécies marinhas.

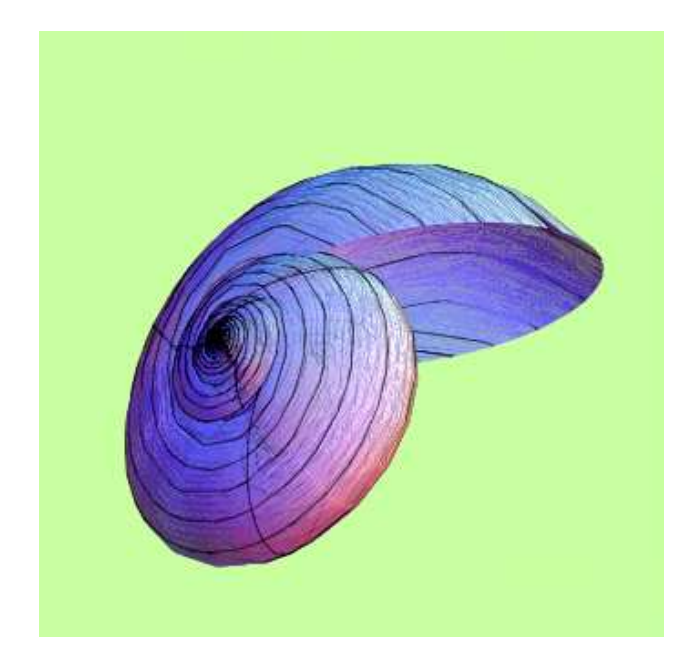

Figura 3: Nática de orelha.

<span id="page-3-2"></span>Uma forma simplificada das equações referidas é dada a seguir. Seja  $(x, y, z)$  um ponto da superfície de uma concha. Tal ponto pode ser descrito

<span id="page-3-1"></span><span id="page-3-0"></span><sup>&</sup>lt;sup>2</sup>Se desejar, poderá utilizar o pacote  $UnitsPackage$ . Para o efeito consulte o tutorial "Units" Package".

 $3$  Digital seashells, Comput. & Graphics 17 (1993), 79-84.

pelas seguintes equações paramétricas, nos parâmetros  $\theta$  e s:

$$
x = [A \sin(\beta) \cos(\theta) + h(s) ( \cos(s + \phi) \cos(\theta + \omega) -
$$
  

$$
- \sin(\mu) \sin(s + \phi) \sin(\theta + \omega) )] e^{\theta \cot(\alpha)}
$$

$$
y = [-A\sin(\beta)\sin(\theta) - h(s)\left(\cos(s+\phi)\sin(\theta+\omega) - \sin(\mu)\sin(s+\phi)\cos(\theta+\omega)\right)]e^{\theta\cot(\alpha)}
$$

$$
z = [-A \cos(b) + h(s) \sin(s + \phi) \cos(\mu)] e^{\theta \cot(\alpha)}
$$

onde

$$
h(s) = \frac{1}{\sqrt{\left(\frac{\cos(s)}{a}\right)^2 + \left(\frac{\sin(s)}{b}\right)^2}}
$$

e  $A, \beta, \phi, \omega, \mu, \alpha, a$  e b são constantes dadas, próprias de cada espécie. Por exemplo,  $\{A = 25, \ \beta = 42^o, \ \phi = 70^o, \ \omega = 30^o, \ \mu = 10^o, \ \alpha = 83^o, \ a = 12, \ \omega = 10^o, \ \omega = 10^o, \ \omega = 10^o, \ \omega = 10^o, \ \omega = 10^o, \ \omega = 10^o, \ \omega = 10^o, \ \omega = 10^o, \ \omega = 10^o, \ \omega = 10^o, \ \omega = 10^o, \ \omega = 10^o, \ \omega = 10^o, \ \omega = 10^o, \ \omega = 1$  $b = 20$ , são constantes da espécie "Nática de orelha" (Figura [3\)](#page-3-2).

Depois de ler o artigo de J. Picado, Conchas marinhas: a simplicidade e beleza da sua descrição matemática,<sup>[4](#page-4-0)</sup> <www.mat.uc.pt/~picado/conchas>, elabore um programa Mathematica usando a rotina ParametricPlot3D para produzir uma figura do molusco Escalária Preciosa (ver Figura [4\)](#page-4-1), utilizando para dados os parˆametros que constam do artigo mencionado, ou parˆametros por si escolhidos em função dos resultados que obtém por experimentação do modelo em causa. No seu programa deve inserir comentários de modo a facilitar a compreensão do seu funcionamento. (Sugestão: utilize a rotina Compile para definir as coordenadas  $x, y \in \mathbb{Z}$ , respectivamente como funções de  $\theta \in \mathbb{S}$ ).

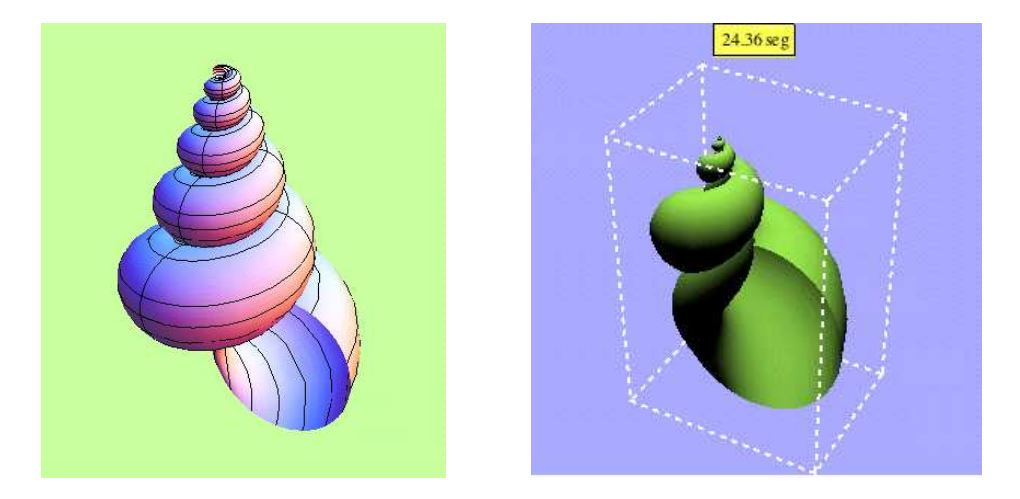

Figura 4: Escalária preciosa.

<span id="page-4-1"></span><span id="page-4-0"></span> ${}^{4}$ Gazeta de Matemática, 152, Jan. 2007, 10-15.

4. Seja  $n (n \geq 3)$  um número natural ímpar. Caso n possa ser factorizado como uma diferença de quadrados de números naturais, seja

$$
n = x^2 - y^2 = (x - y)(x + y),
$$

então n é um número composto, podendo ser escrito como o produto  $n = a b$ , onde

$$
a = x - y \quad e \quad b = x + y
$$

Fermat usou o algoritmo a seguir para concluir se um determinado número  $n$  é composto:

(i) Determinar o menor inteiro positivo *i*, tal que  $i^2 > n$ .

(ii) Determinar os inteiros

$$
i^2 - n, (i+1)^2 - n, (i+2)^2 - n, \dots
$$

até encontrar um quadrado perfeito seja, para um certo  $j, y^2 = (i+j)^2 - n$ . No caso de não ser possível encontrar um tal  $j$ , terminar com a mensagem "não se encontrou quadrado perfeito".

(iii) Como

$$
\begin{cases}\n x = i + j \\
y = \sqrt{(i+j)^2 - n}\n\end{cases}
$$

calcular  $a = x - y e b = x + y$ .

Exemplo:

Seja  $n = 931$ . Então,  $i = 31, 31^2 - 931 = 30, 32^2 - 931 = 93, 33^2 - 931 = 158$ . Finalmente,  $34^2 - 931 = 225 = 15^2 = y^2$ . Assim,  $j = 3$ ,  $y = 15$ ,  $x = i + j = 34$ , logo

$$
a = x - y = 34 - 15 = 19, \qquad b = x + y = 34 + 15 = 49
$$

- a) Dado um número n nas condições referidas, escreva um programa (devidamente comentado) para obter, caso exista, a respectiva factorização mediante o algoritmo proposto por Fermat, ou termine com a mensagem anteriormente referida.
- b) Considere  $n = 100895598169$ . Use o seu programa para concluir se n é composto e, sendo-o, indique a respectiva factorização  $n = a \times b$ .
- c) Para o número dado na alínea anterior, recorra à rotina Reduce do sistema Mathematica para determinar de quantas maneiras esse número pode ser escrito como uma diferença de quadrados de números naturais. Confirme o resultado que obteve nessa alínea.